# *eBooks*

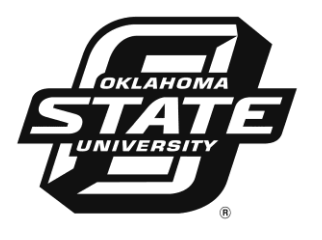

#### ОкLAHOMA СІТҮ ♦♦♦♦♦♦♦♦♦♦♦♦♦♦♦♦♦♦♦♦♦♦♦♦♦♦♦♦♦♦♦♦♦♦♦

The "**eBook Academic Collection**" is a subscription database within **EBSCOhost**. Search, view, and download the full text of eBooks.

To access **EBSCOhost** and **eBook Academic Collection** off campus:

Use the "off-campus link" from the Library"s main webpage

**<http://www.osuokc.edu/library>**

#### Then choose 'Online Databases'

At the top of the page click the link that says "**click here to login**" For the username & password, enter your school O-Key username & password. Enter EBSCOhost and select eBook Academic Collection.

# **What is eBook Academic Collection?**

- Over 118,000 books, with more added each month
- Textbooks are NOT included
- Supplemental reading materials in a variety of subject areas including business, education, medical, philosophy, political science, religion, social science, technology, and more
- Literature classics and more for leisure reading

# **Get Started with eBook Academic Collection**

- Tutorials and additional information: **[http://support.ebsco.com/ebooks/ebook\\_faqs.php](http://support.ebsco.com/ebooks/ebook_faqs.php)**
- Be sure your **personal** computer and/or device has the correct software.
	- o **Desktop:** Adobe® Digital Editions 1.7.1 or higher
	- o **Apple and Android Devices:** Bluefire Reader (recommended)
	- o **Kindle Fire:** Bluefire Reader
	- o **Nook and Sony eReader:** download to Adobe Digital Editions on your computer before transferring the eBook to your eReader
- Create a personal folder in EBSCOhost. This is required in order to download eBooks. (A personal folder is useful for all your research needs.)
	- o At the top of the screen, click "Folder."
	- o Click "Sign In to My EBSCOhost."
	- o Click "Create a new Account" and complete the form.
		- You may get a message stating that your username is already in use. Simply try a different username – maybe add a number or an extra letter to your original one – and type your password again.
	- o After you sign in to access your personal folder, look for the yellow ribbon across the corner of the EBSCOhost emblem in the upper left corner of the page.

# **Using eBook Academic Collection**

- Searching works like other EBSCOhost databases.
- From your list of results, you have several options.
	- o Click "eBook Full Text" to read the eBook without downloading.
	- o Click "Add to folder." Several titles can be placed in your folder. These can be saved for future downloads and reading. Be sure to sign in to your EBSCOhost account before you end your session! Otherwise, you will have to start your search from scratch next time.
	- o Click the Table of Contents link to view chapters
	- o Download the eBook (see the next step)
- On your **personal** computer or device, click to download the eBook. If you are not signed in, you will be prompted to do so.
- Please do NOT download eBooks on the library computers!
- Downloading an eBook is like borrowing a library book.
	- o Checkout period is three weeks.
	- o Downloading an eBook places it in your checkout folder.
	- o Time remaining on your download is shown.
	- o At the end of the three weeks, the eBook disappears from your checkout folder.
	- o You will no longer be able to open the downloaded eBook.
	- o You will need to manually remove the eBook from your computer or device.
	- o To renew the book, simply click to download it again.
- Another option for reading is to click "eBook Full Text." This allows you to read the book without downloading. This option will not mark your place. You can use the "Bookmark and Annotate" tool to create a note telling where you are.

### **Tools in eBook Academic Collection**

- Search allows you to search for terms within the eBook
- Bookmark and Annotate allows you to make notes on specific pages. The notes are saved in your personal folder when you sign in to your account. By viewing the notes, you can easily go directly to the page where you created the note.
- Quickly find definitions for words in the eBook by using the dictionary tool.
- Find information about citing the eBook for your papers. Be sure to check with your instructors and other resources before using the citations listed in EBSCOhost!

#### **Printing and Emailing**

- Publishers set limits on the number of pages to print and email. EBSCO does keep track of what you print and share by email. Copyright restrictions do not allow the entire book to be printed.
- One purpose of eBooks is to reduce paper use. Please do not print more than five pages in the library.